## **Introduction**

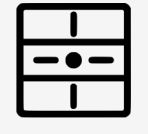

Ajouter dingz au réseau

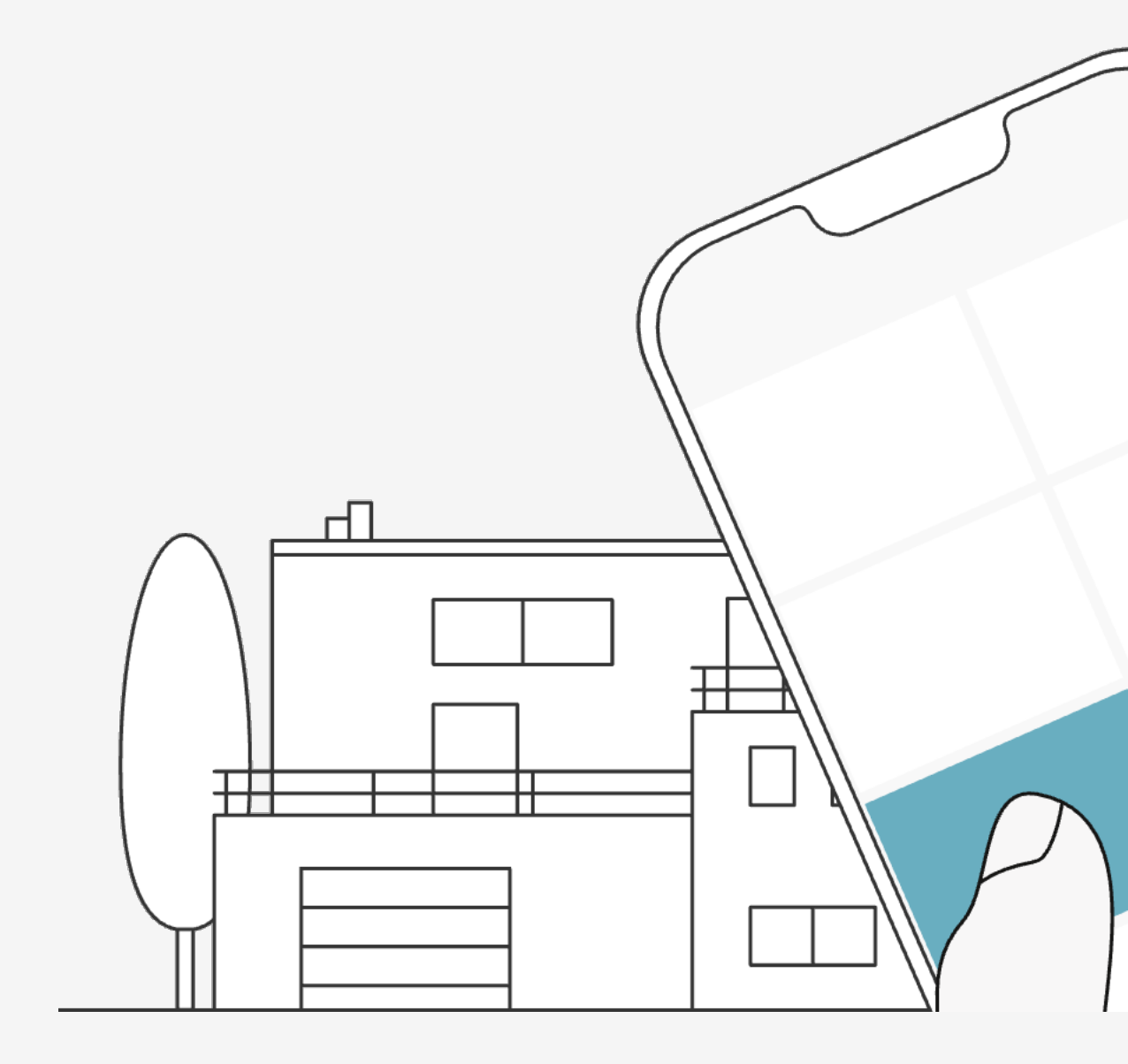

Il est important d'avoir un réseau wifi stable pour un bon fonctionnement.

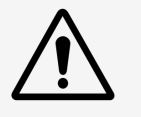

Ajouter un premier dingz dans le réseau wifi pour avoir un aperçu et un pilotage global du logement.

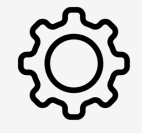

Les dingz ajoutés sur un routeur wifi communique également hors connexion internet (mais sans calendrier astronomique).

## **Tutoriel**

# **Ajouter dingz**

Depuis l'app, pour ajouter un nouvel appareil dans le réseau, il faut passer par le bouton **« MENU »** pour sélectionner **« Ajouter un dingz »**

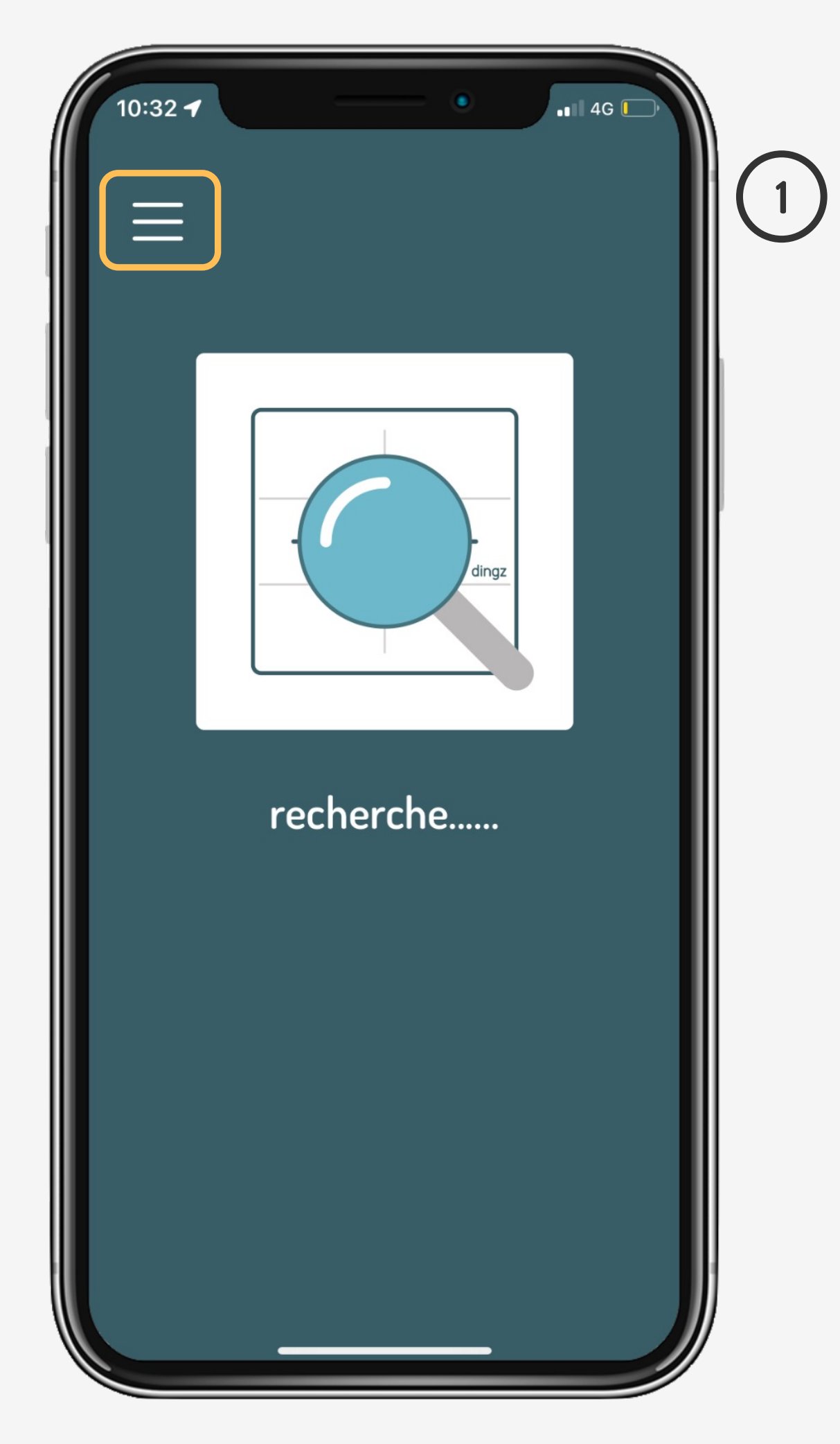

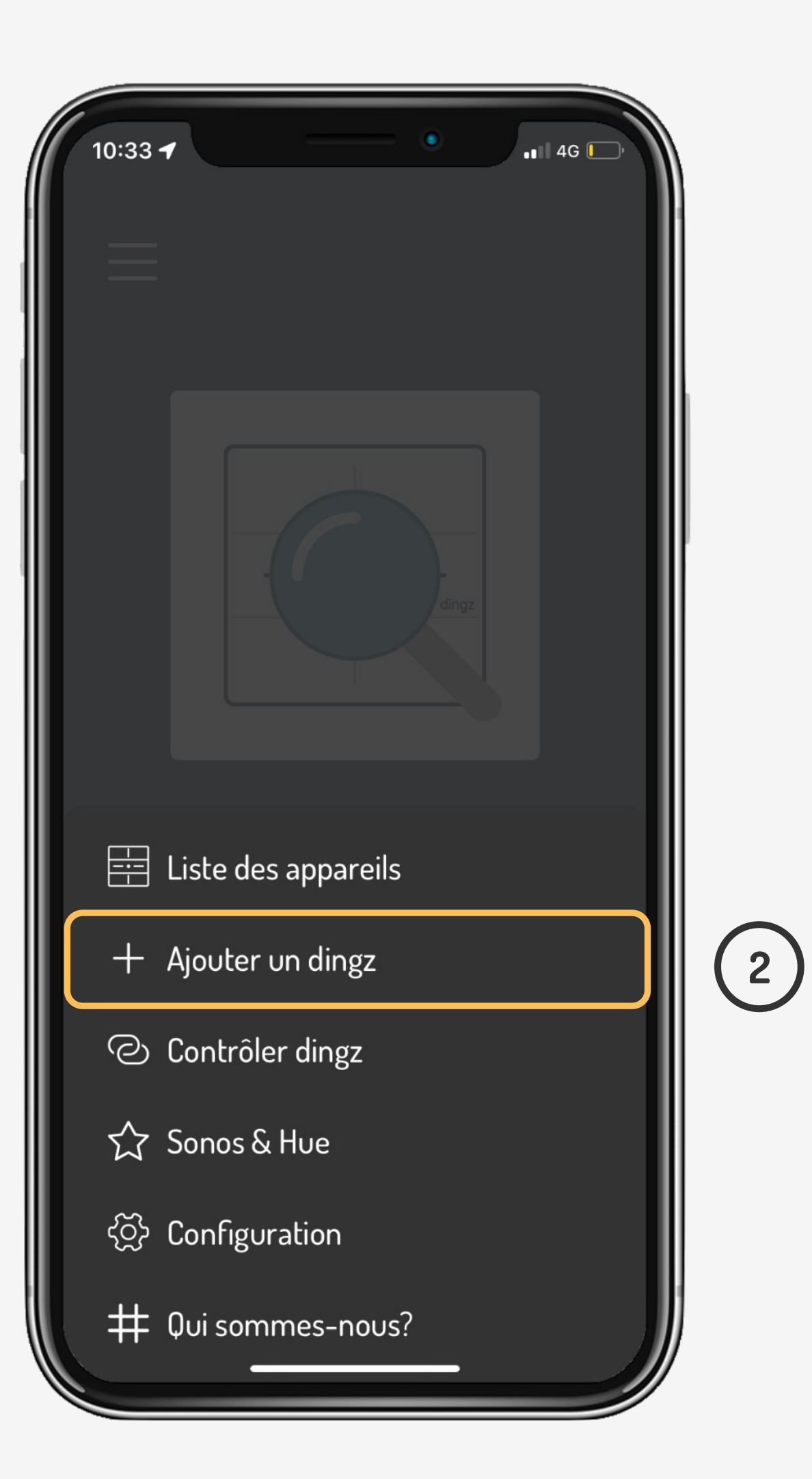

## **Tutoriel**

Ajouter dingz au réseau

> 2023 V2.00 // Juni 2023  $V2.00 / 1$ uni

Choisir parmis les 2 options d'ajout. **« via WPS »** il faut être équipé d'un routeur qui à la touche WPS **« via mode AP »** le plus standard. Requière le mot de passe 1ère fois

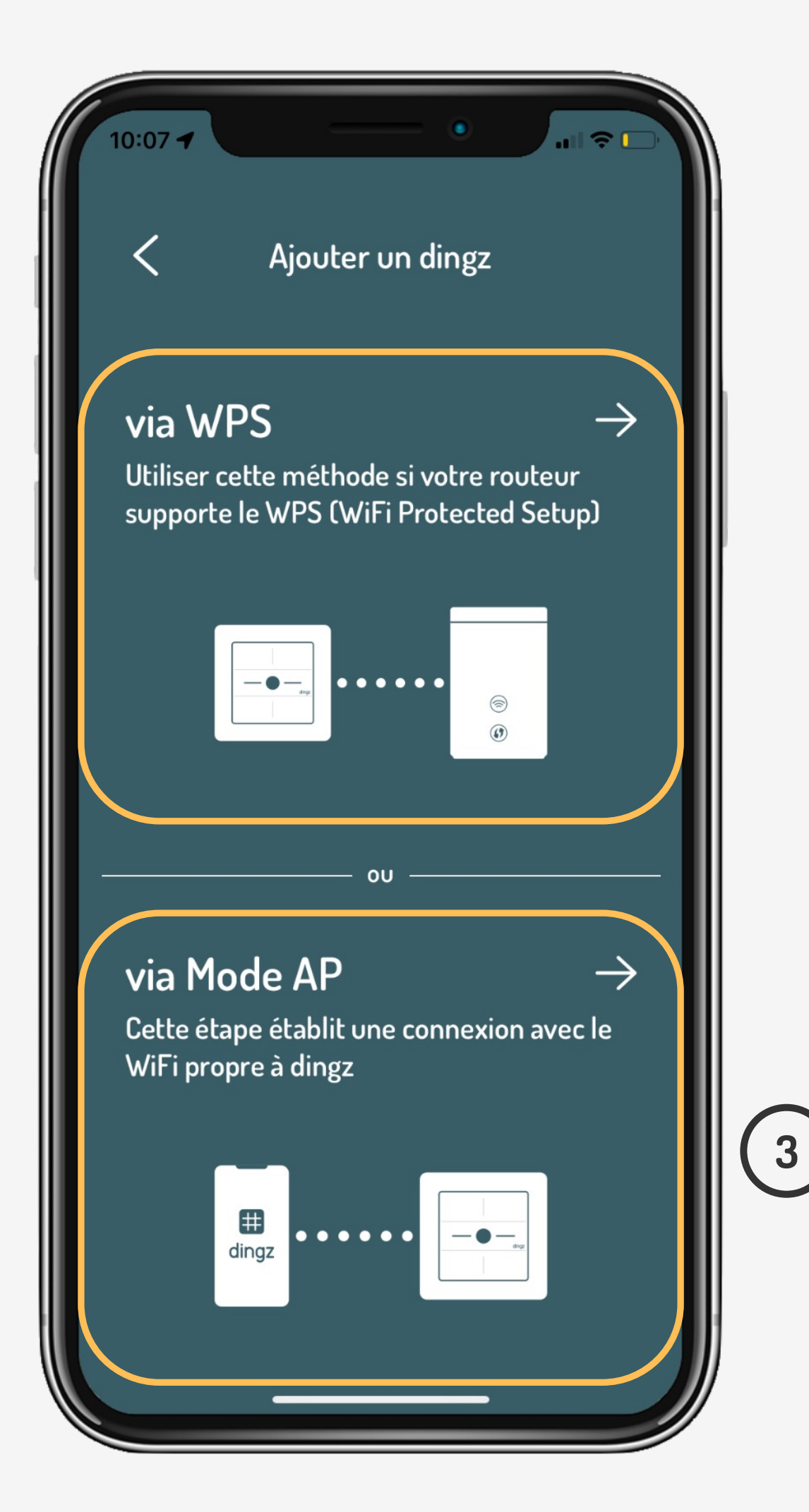

## **Ajouter dingz**

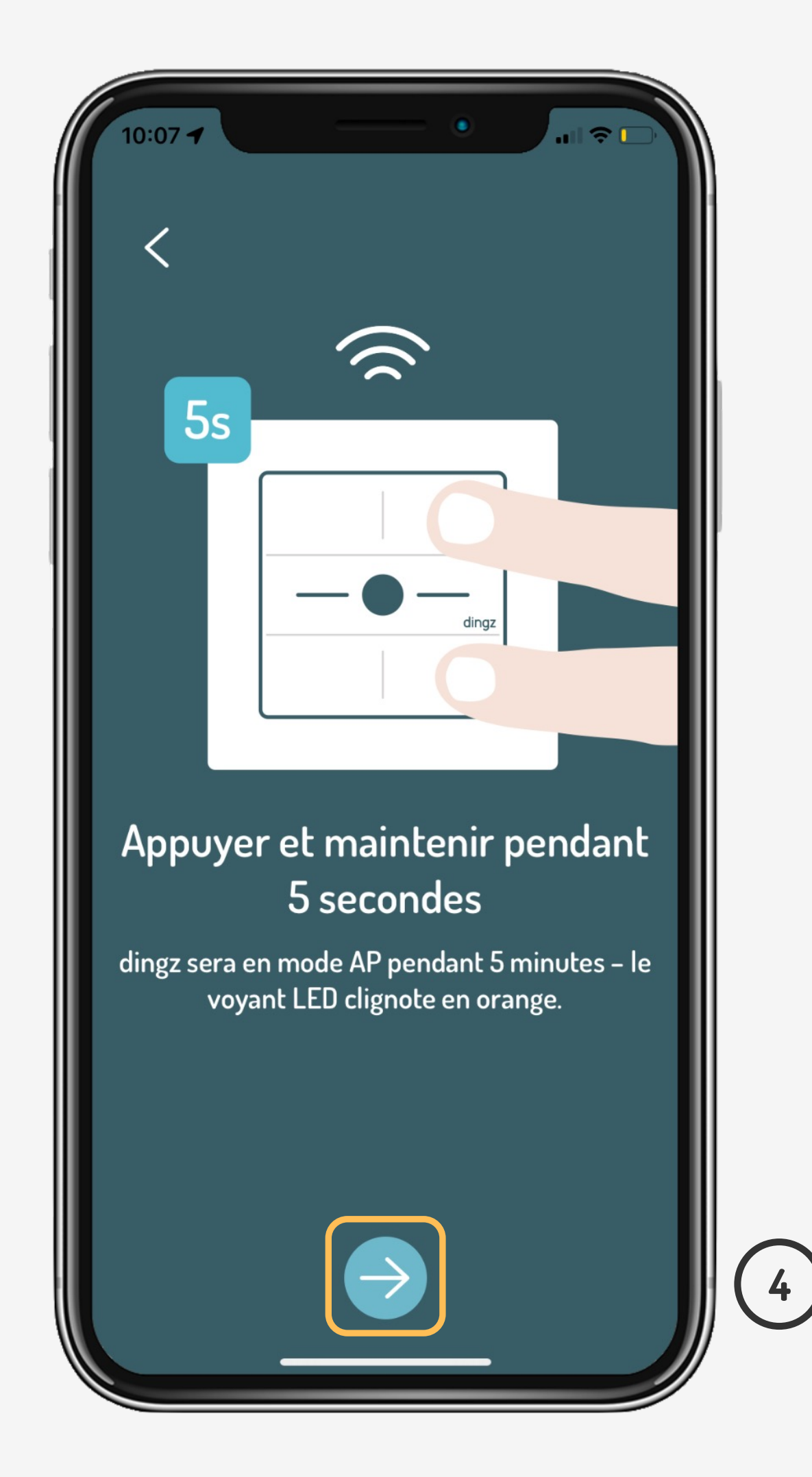

## **Tutoriel**

V2.00 // Juni 2023

Suivre les étapes d'ajout et nommer l'interrupteur. Le nom de la pièce regroupe les interrupteurs qui se trouvent dans la même pièce **(ex. Chambre parentale).** Le nom du dingz est une position précise **(ex. Tête lit gauche)**

**5**

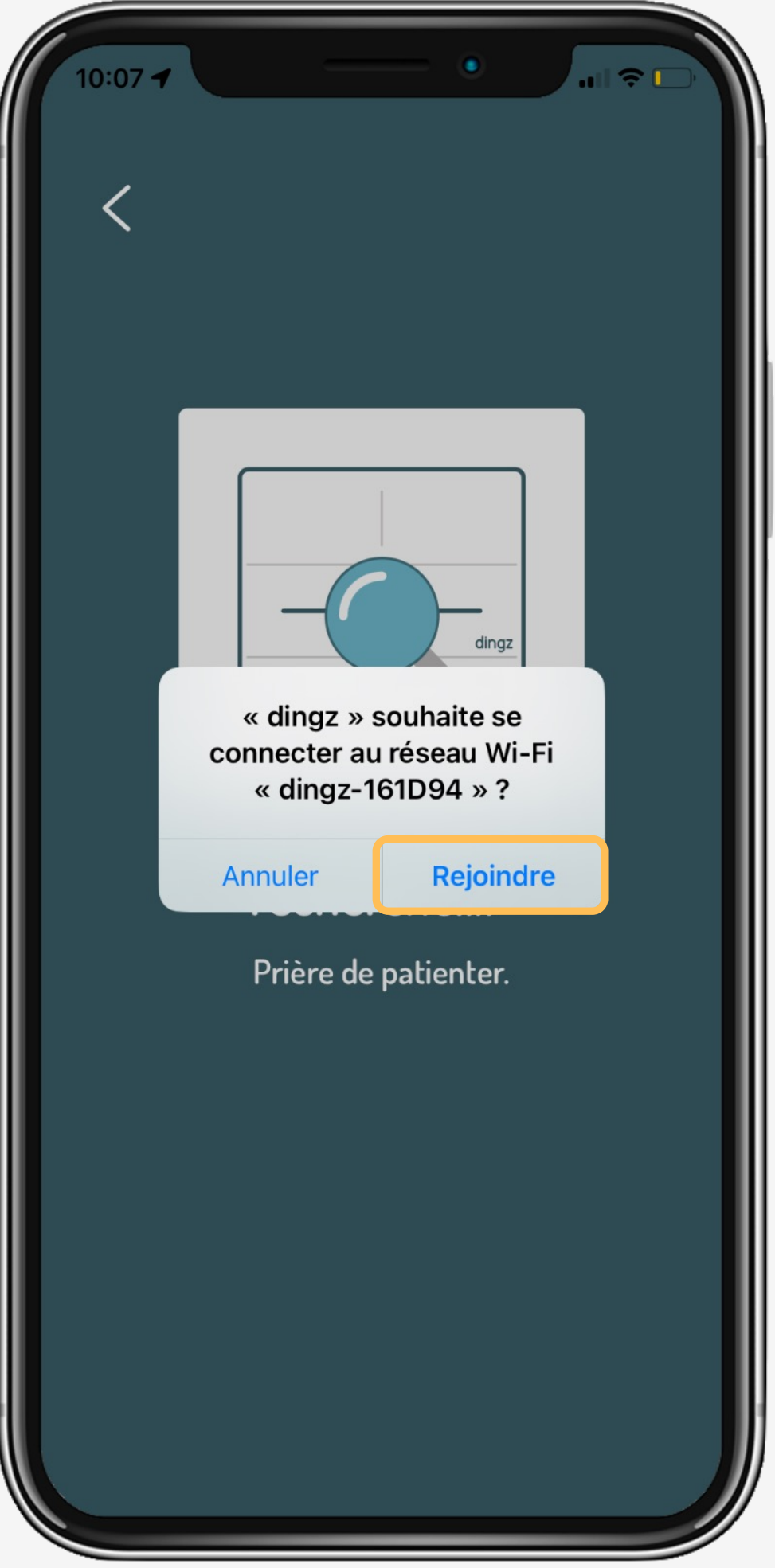

**6**

# **Ajouter dingz**

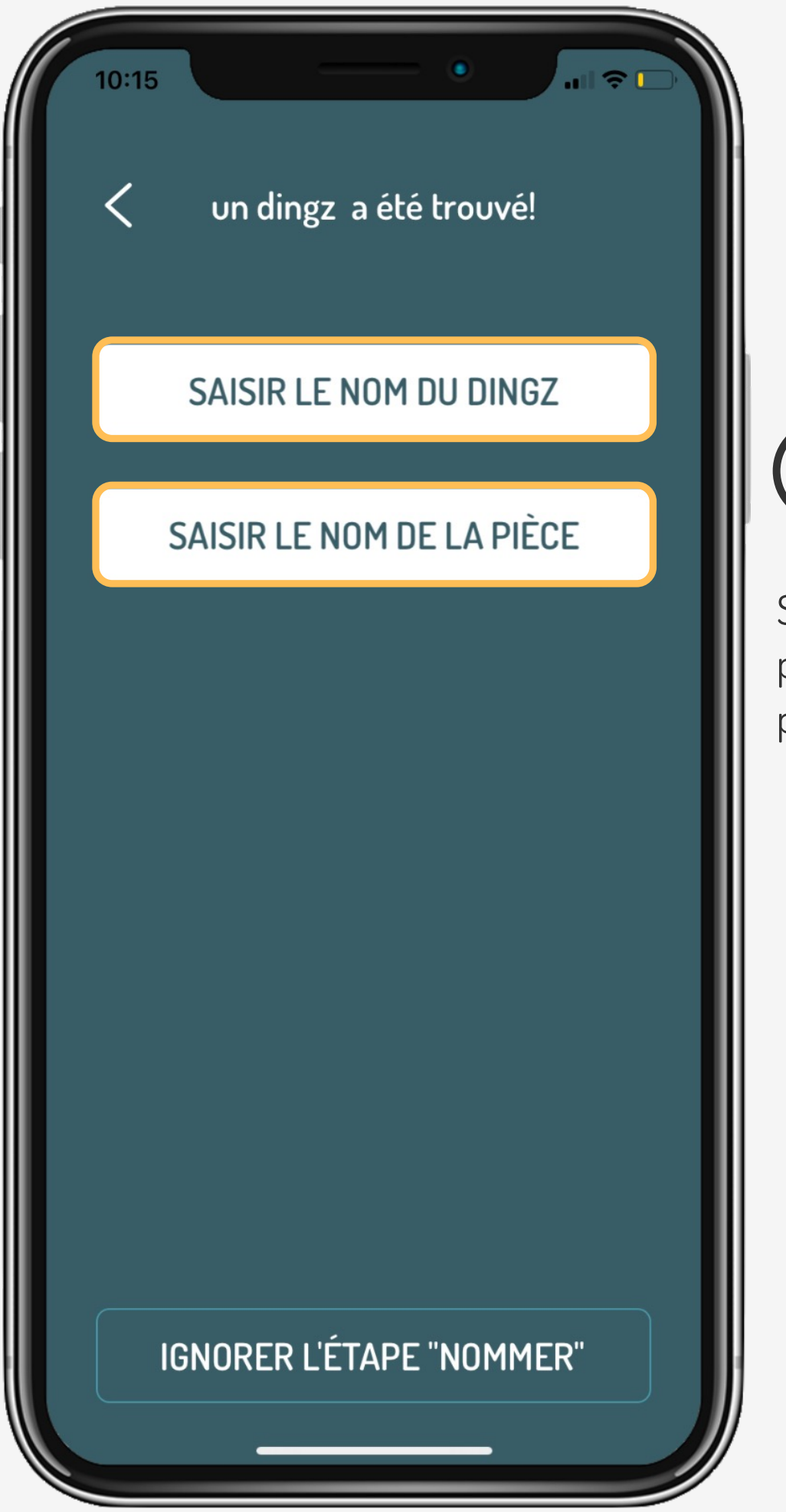

Si le logement est livré avec une pré-configuration, Le nom est probablement déjà attribué.

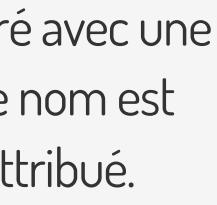

## **Tutoriel**

Choisir le réseau désiré parmi ceux visibles dans la liste. Entrer le mot de passe pour le 1<sup>er</sup> ajout. le mot de passe peut être enregistré pour les prochains ajouts d'appareils.

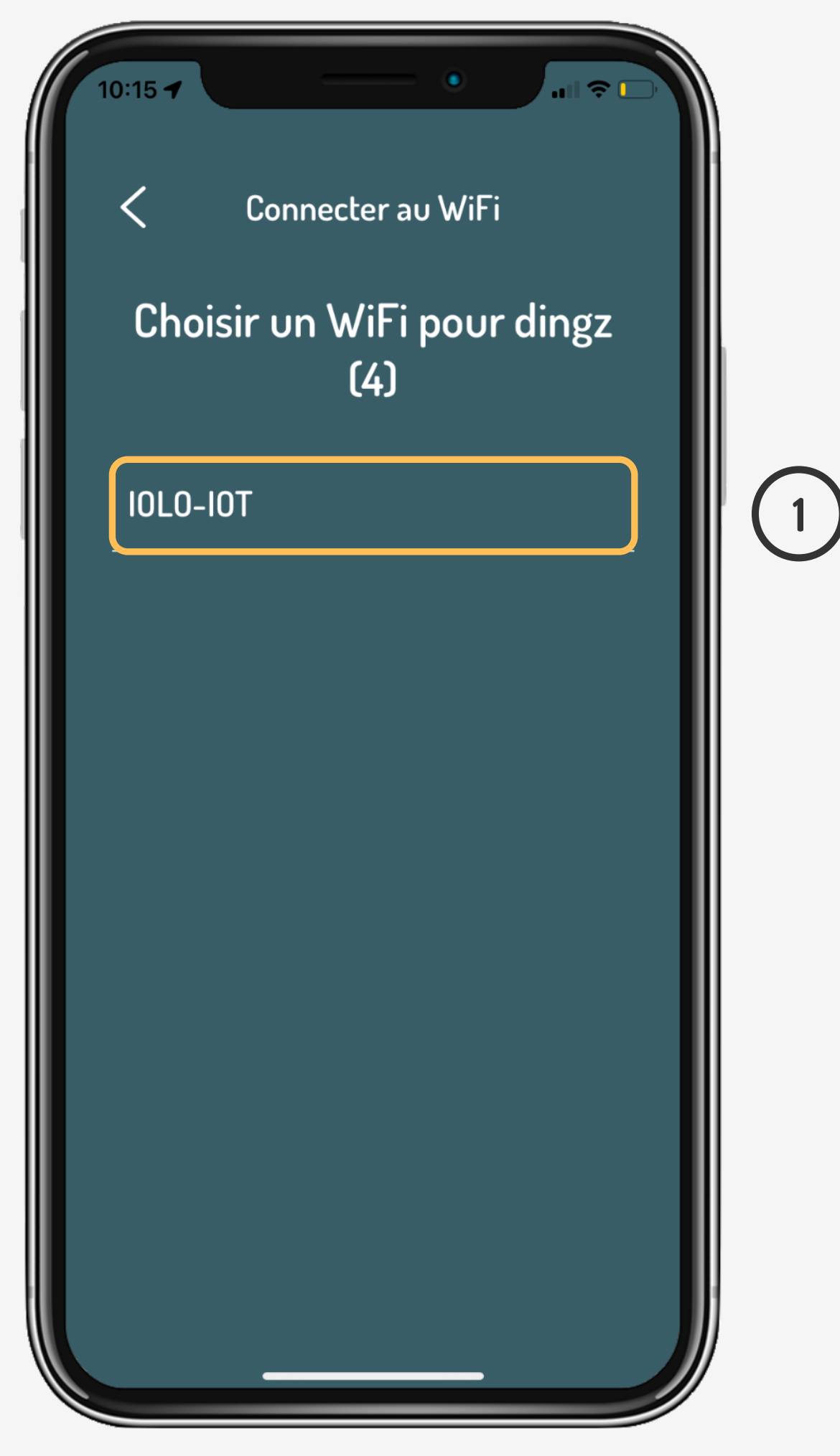

## **Choix du réseau**

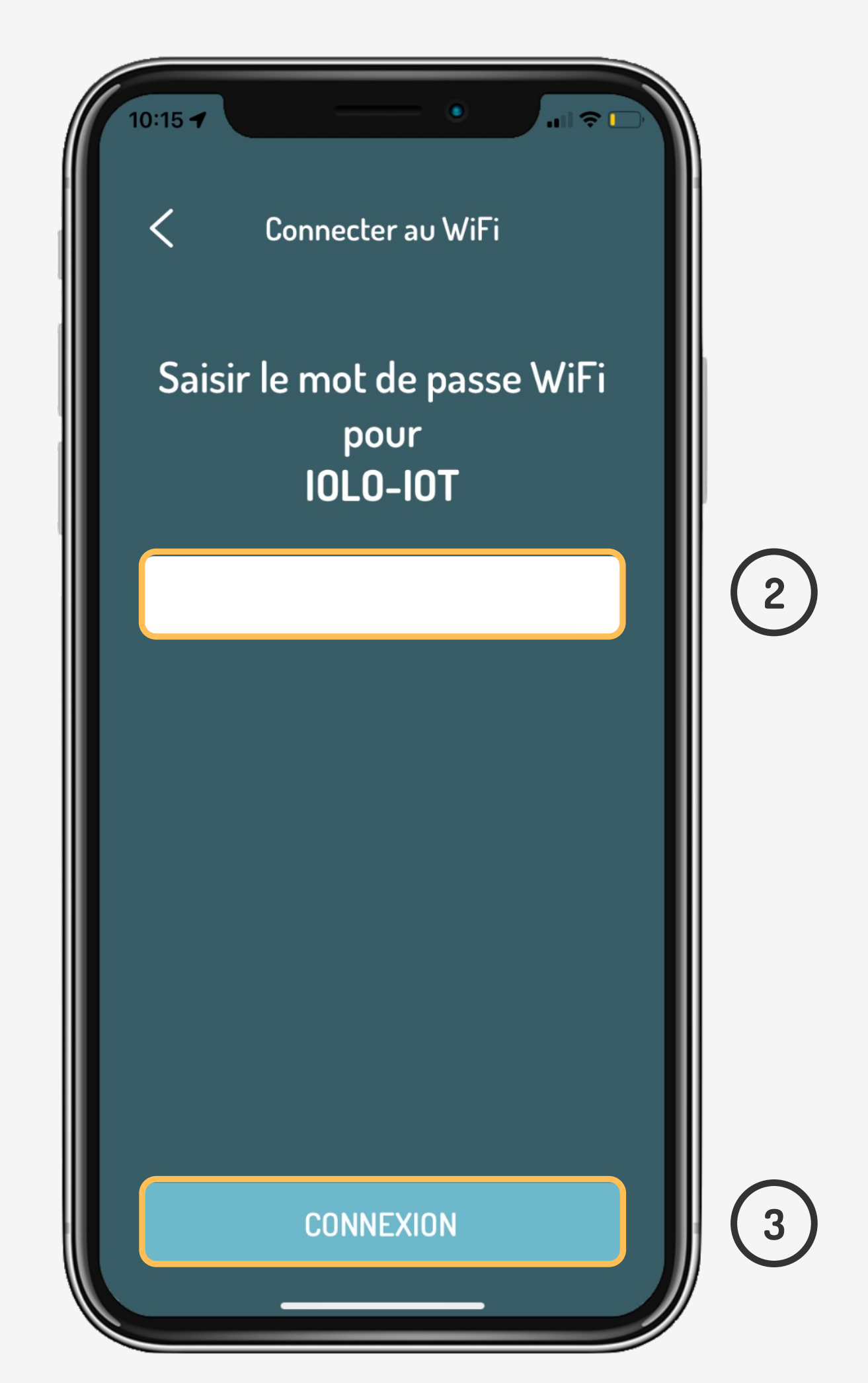

## **Tutoriel**

Si le mot de passe du dingz est correct, la LED frontale de l'appareil va clignoter en vert. Le dingz sera alors visible sur l'application. Si aucun retour d'information de la LED n'apparait, c'est qu'il y a probablement une erreur de mot de passe.

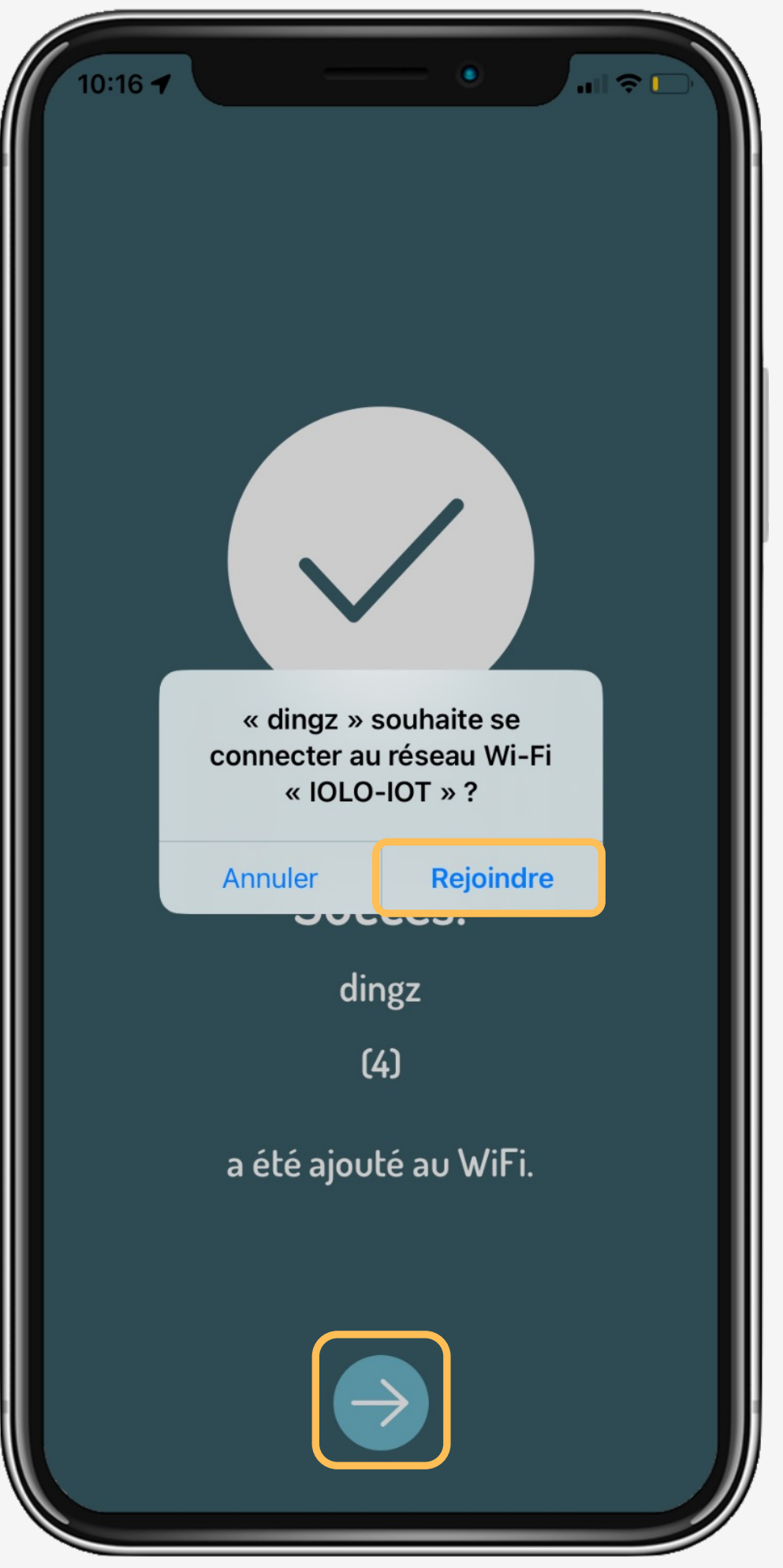

**4**

# **Choix du réseau**

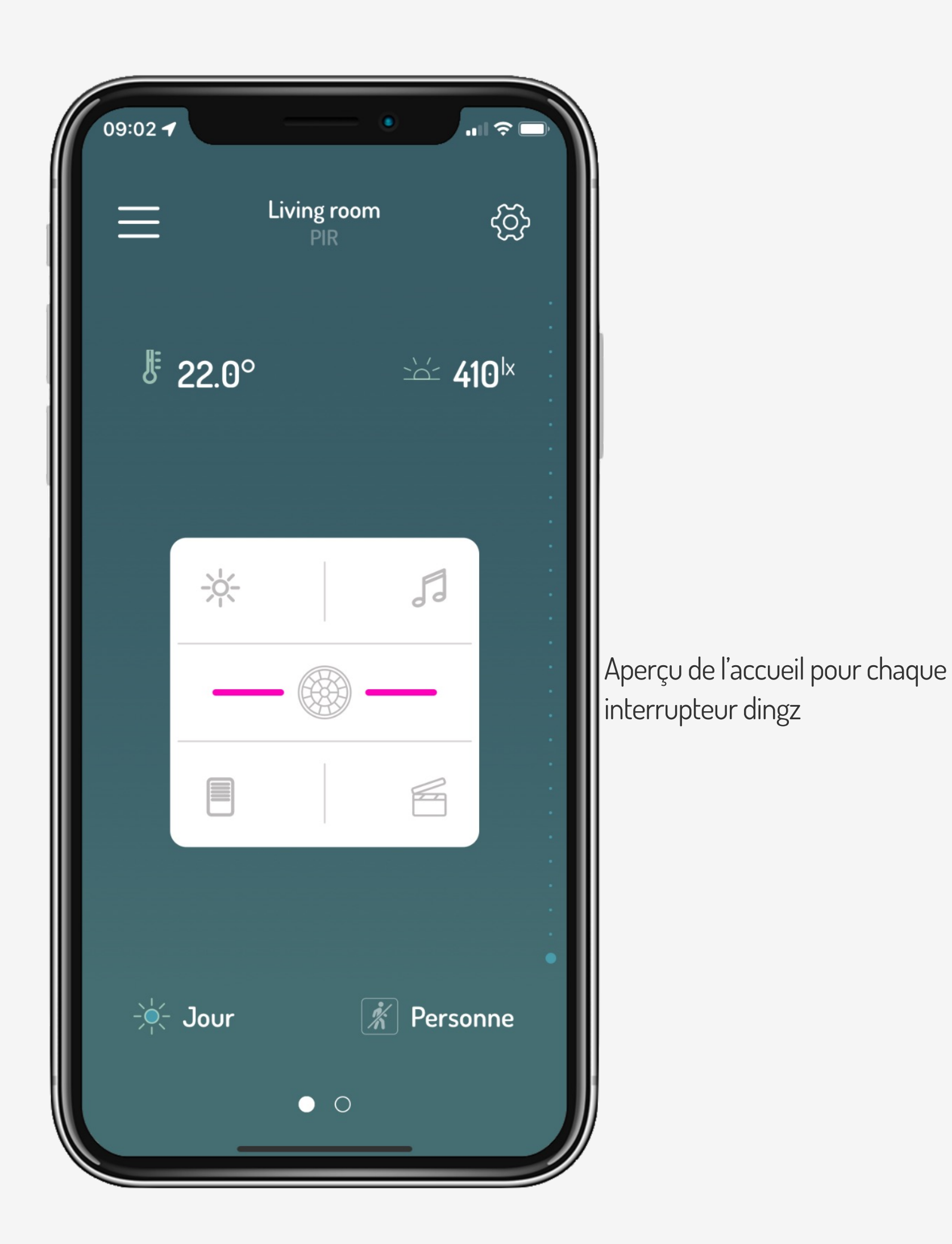

## **Tutoriel**

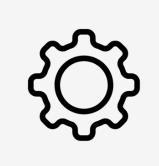

Si le dingz n'as pas pu être ajouté au réseau ou semble bloqué, il faut s'assurer dans les préférences que le réseau local ainsi que la position soient activés (autant pour iOS que pour Android)

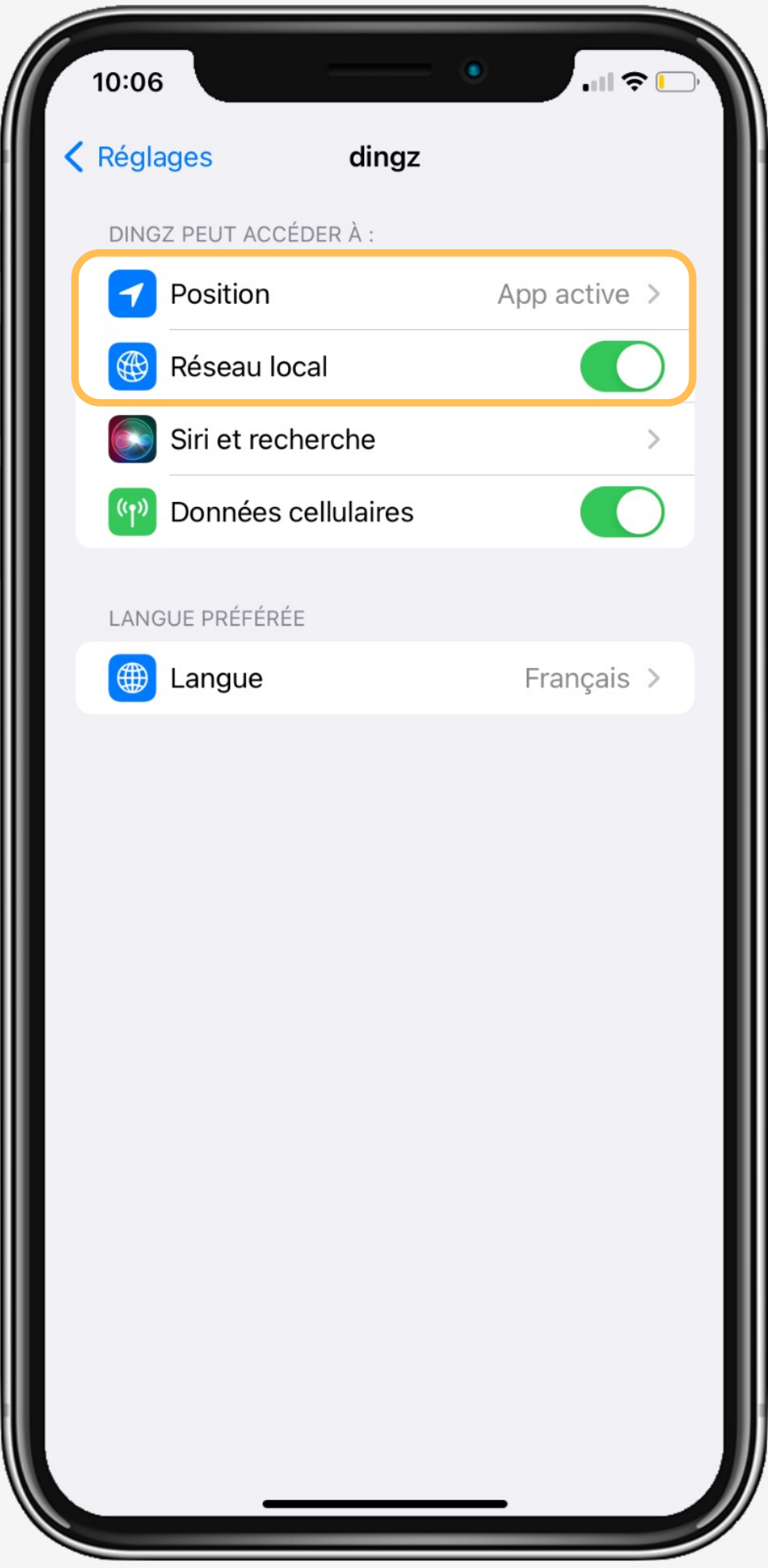

# **Tips & tricks**

## **Tutoriel**

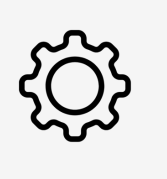

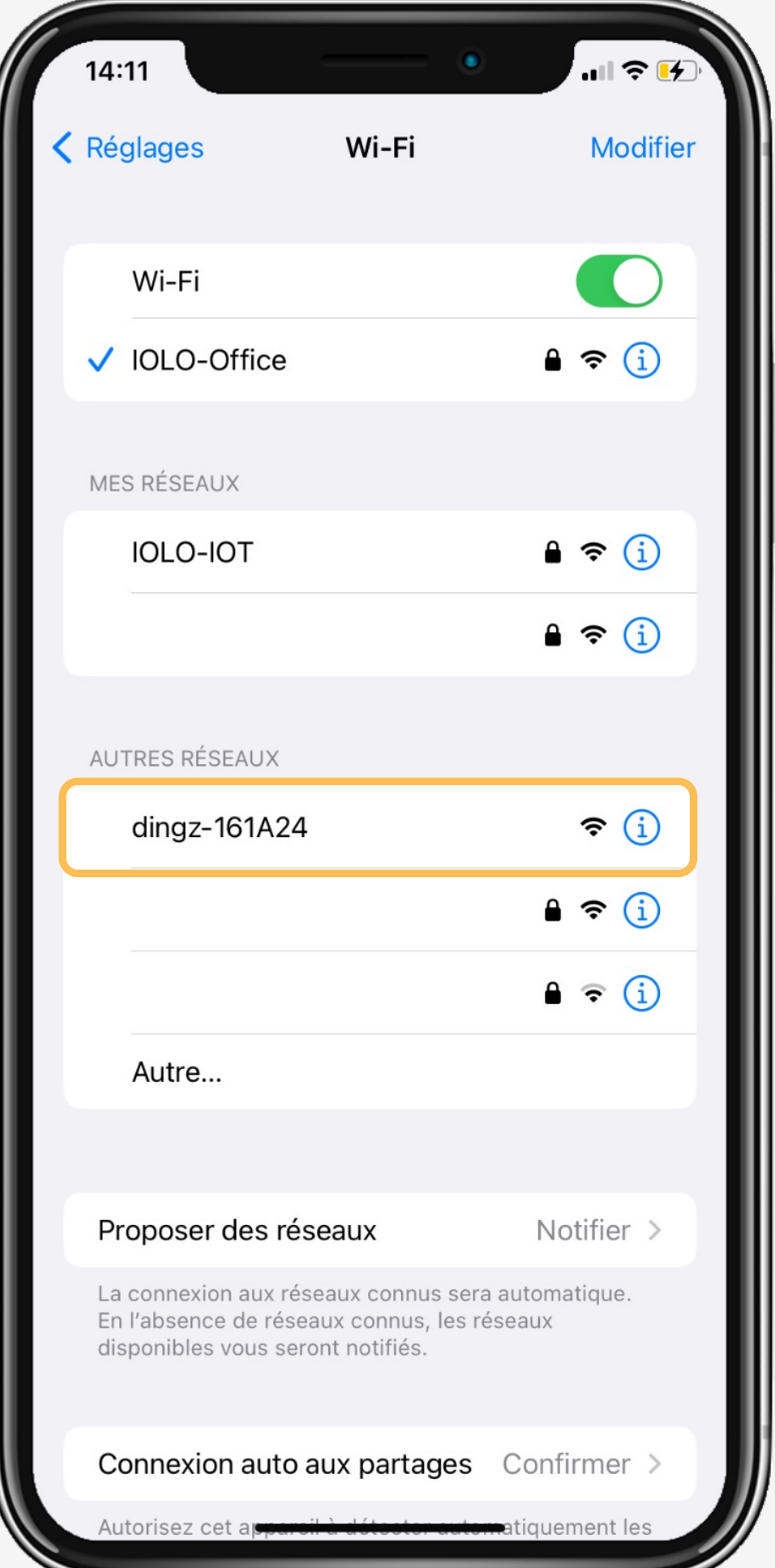

L'appareil mobile peut aussi être connecté directement au réseau Wifi **dingz-xxxxx**. Aucun mot de passe n'est nécessaire pour ce réseau.

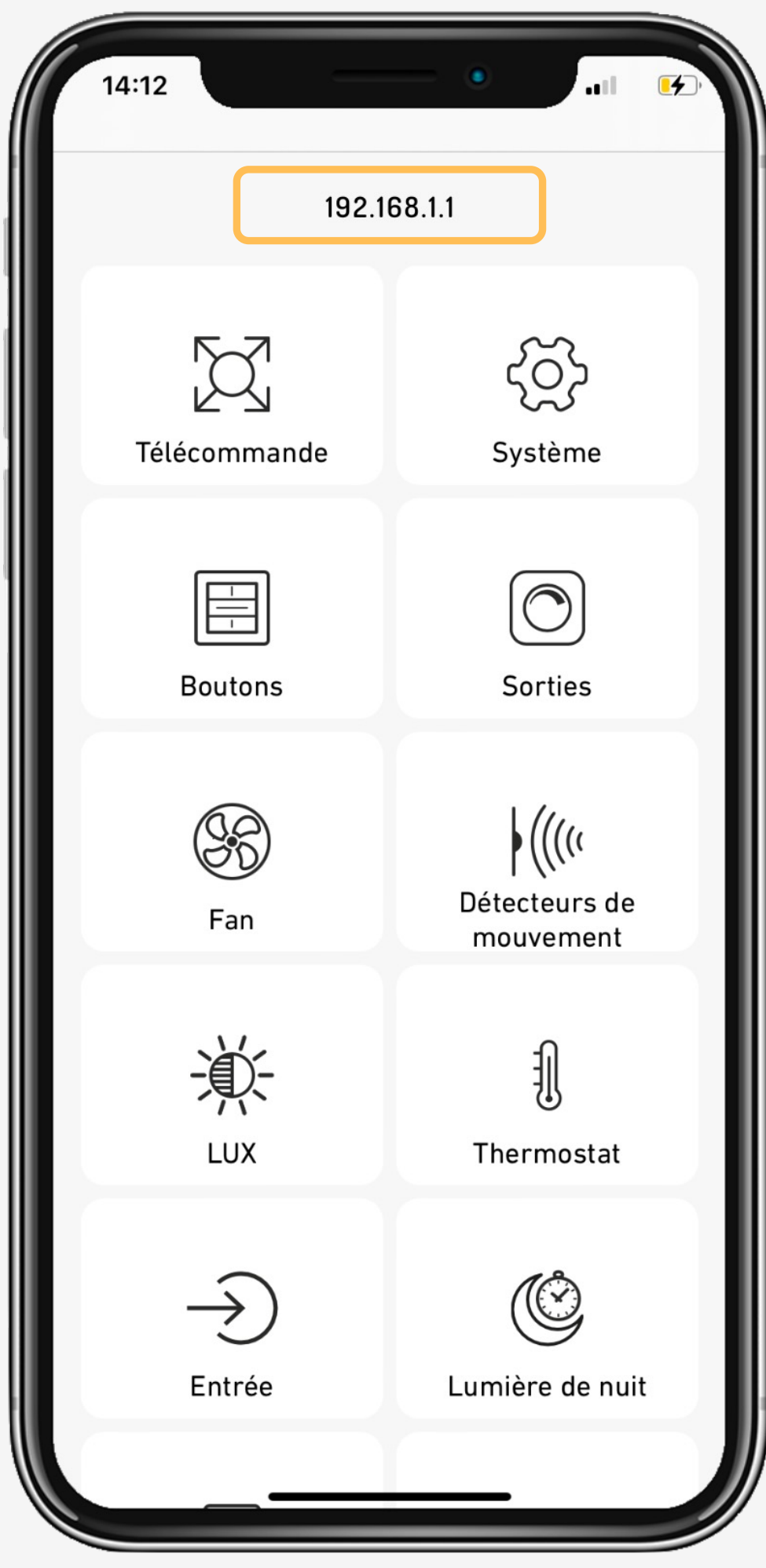

## **Tips & tricks**

L'interface web peut être ouverte directement via un navigateur avec l'adresse **192.168.1.1.**

L'appareil peut également être attribué au réseau cible via l'interface web sous Wifi.

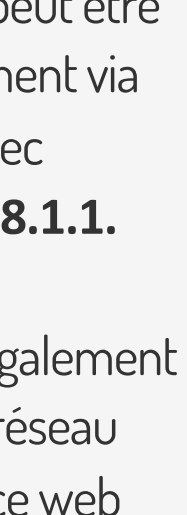

## **Tutoriel**